# 3D点群作成システム 「PoiCL」の解説

### ~写真撮影のポイント~

### PoiCLソフト実行の流れ

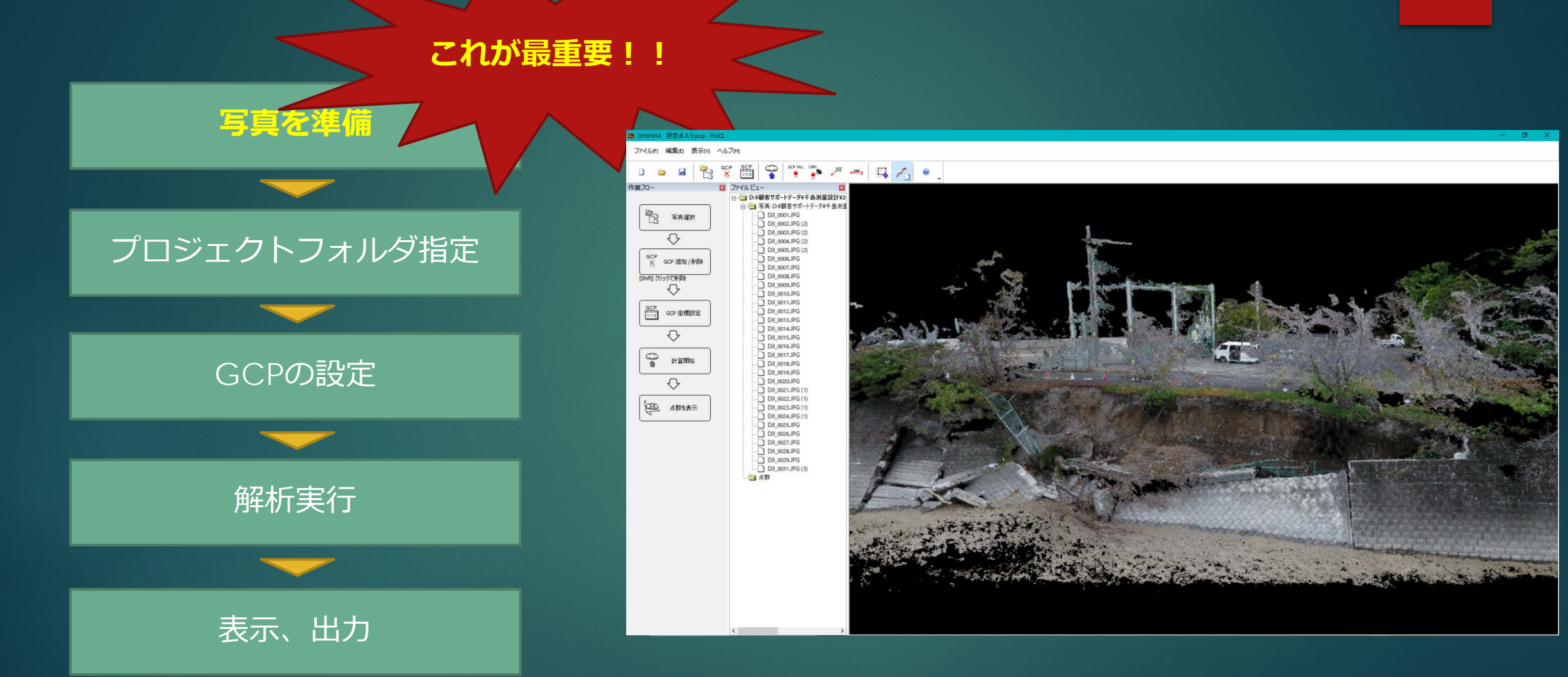

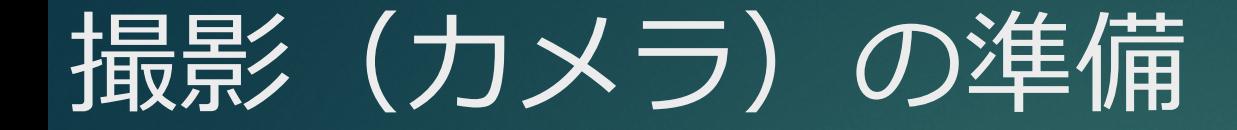

PoiCLで3D点群を作成する際には、画像が必要と なります。画像を撮影する際には、下記に注意して ください。

## <画像について>

ドローン(DJI Phanton4など)、一眼レフデジタルカメラ、コンパク トデジタルカメラ、スマートフォンカメラなどの画像が使用できます。 国内に流通の多い一般的に市販されているカメラの情報は、初期登録し ています。登録されていないカメラについては、カメラのイメージセン サーの幅を設定することで使用できます。

### カメラ諸元例

### 例えば、TG-5

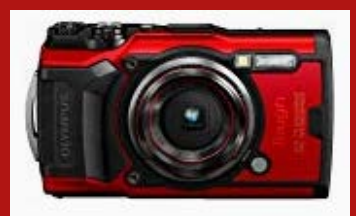

### 撮像センサー

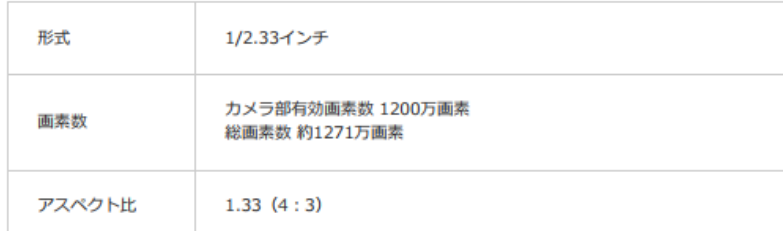

### レンズ

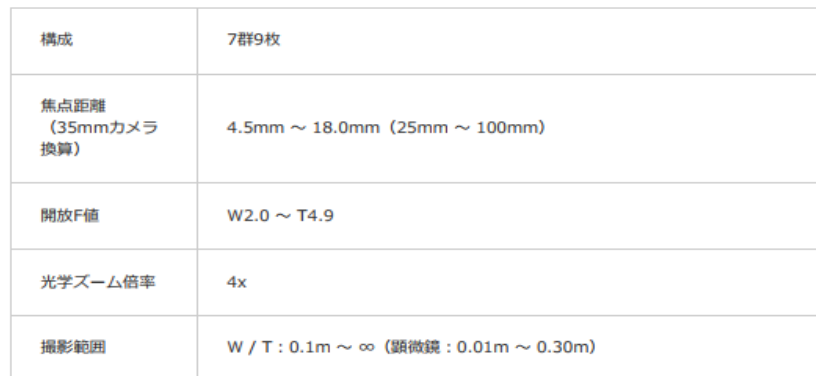

### オリンパスHPから引用

<https://www.olympus-imaging.jp/product/compact/tg5/spec.html>

### イメージセンサの大きさ例

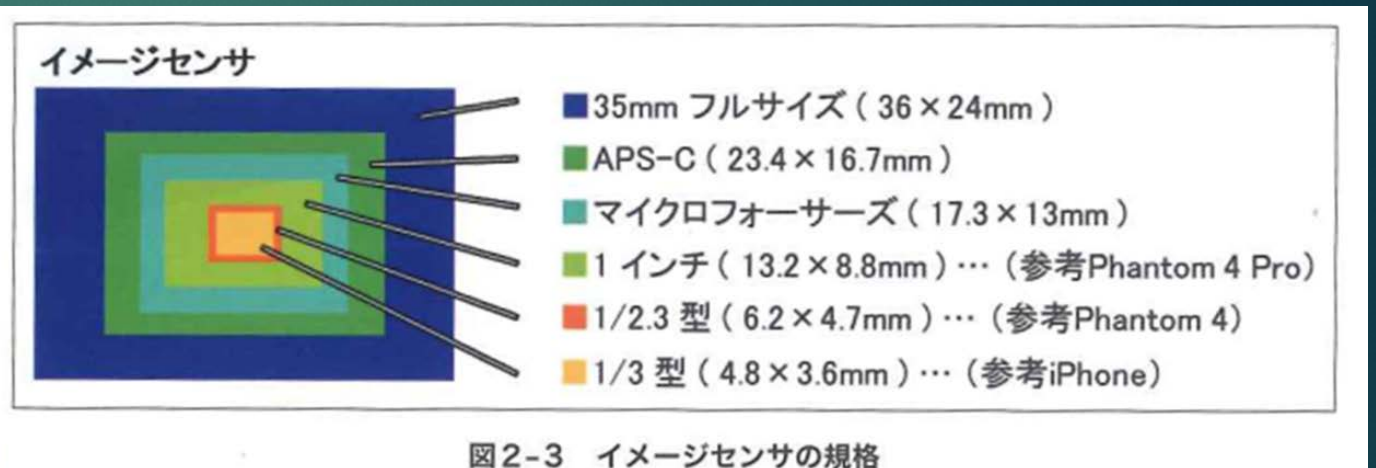

引用:実務者向けUAV利活用事例集 (R1.7 日本測量協会)

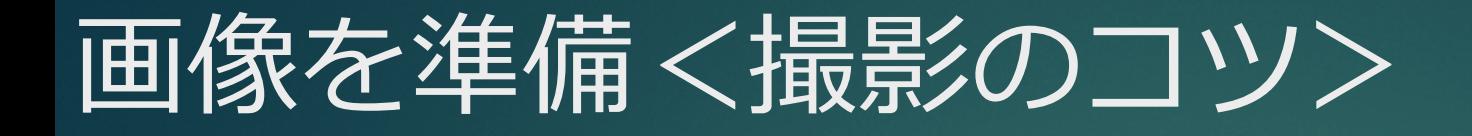

- ▶撮影対象にGCP (基準点)を設置し、xyz 座標を 計測する
	- ・上空から撮影の場合、対空標識を地上に設置する

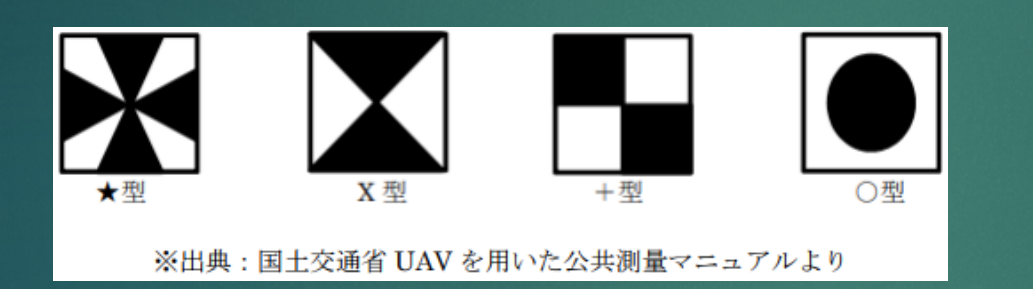

・地上からの水平撮影ではポールを使用するか または構造物の長さを計測して代用する (災害対応など比較的精度を要しない場合)

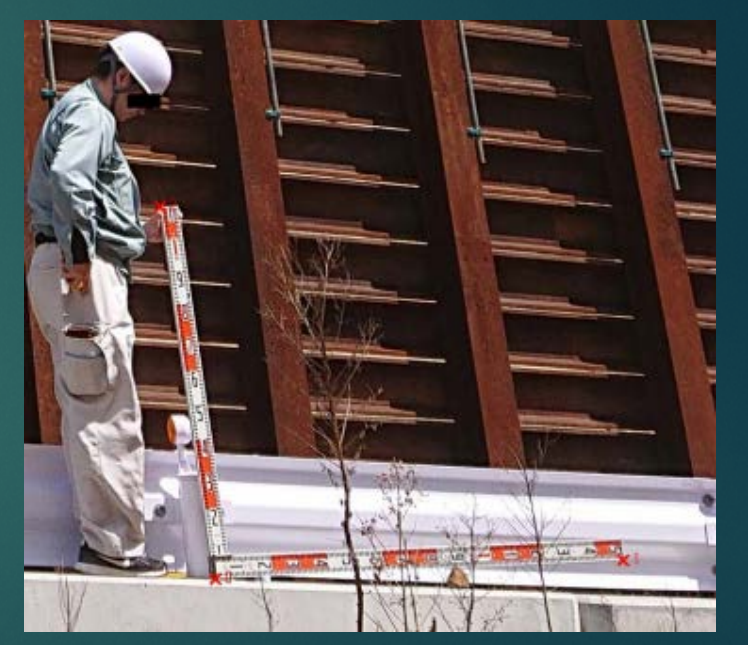

撮影のコツ〈例〉

### ▶ある程度のラップ率 (70%以上) をもって、複数枚を撮 影する

撮影対象物が木に隠れる場合は、斜め撮影も有効

上記は、PoiCLでの実績です。公共測量の場合は、各基準(案)のラップ 率(進行方向90%以上、近接コース60%以上)を確認してください。

▶地上撮影の場合、カニ歩きして往復

隣接画像との連続性が保たれるように撮影する 撮影高さを変えて往復すると計算が成功しやすい

### 写真の撮り方 〇ある程度のラップ(70%以上)を

### もって、複数枚を撮影 〇地上撮影の場合、カニ歩き

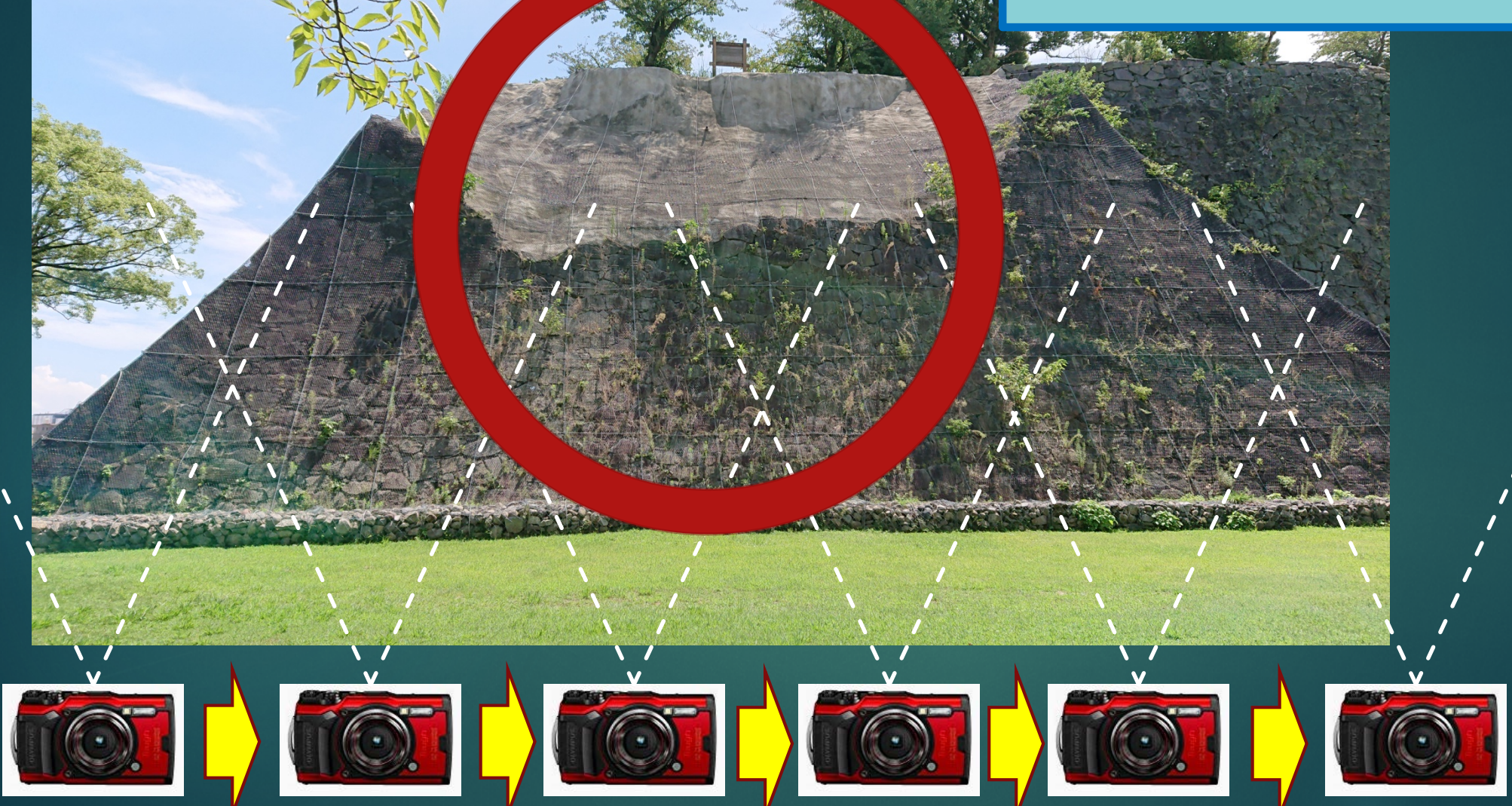

### 写真の撮り方 いちゃくちゃん つぼりあると、実績として、成功率は

# 高い!

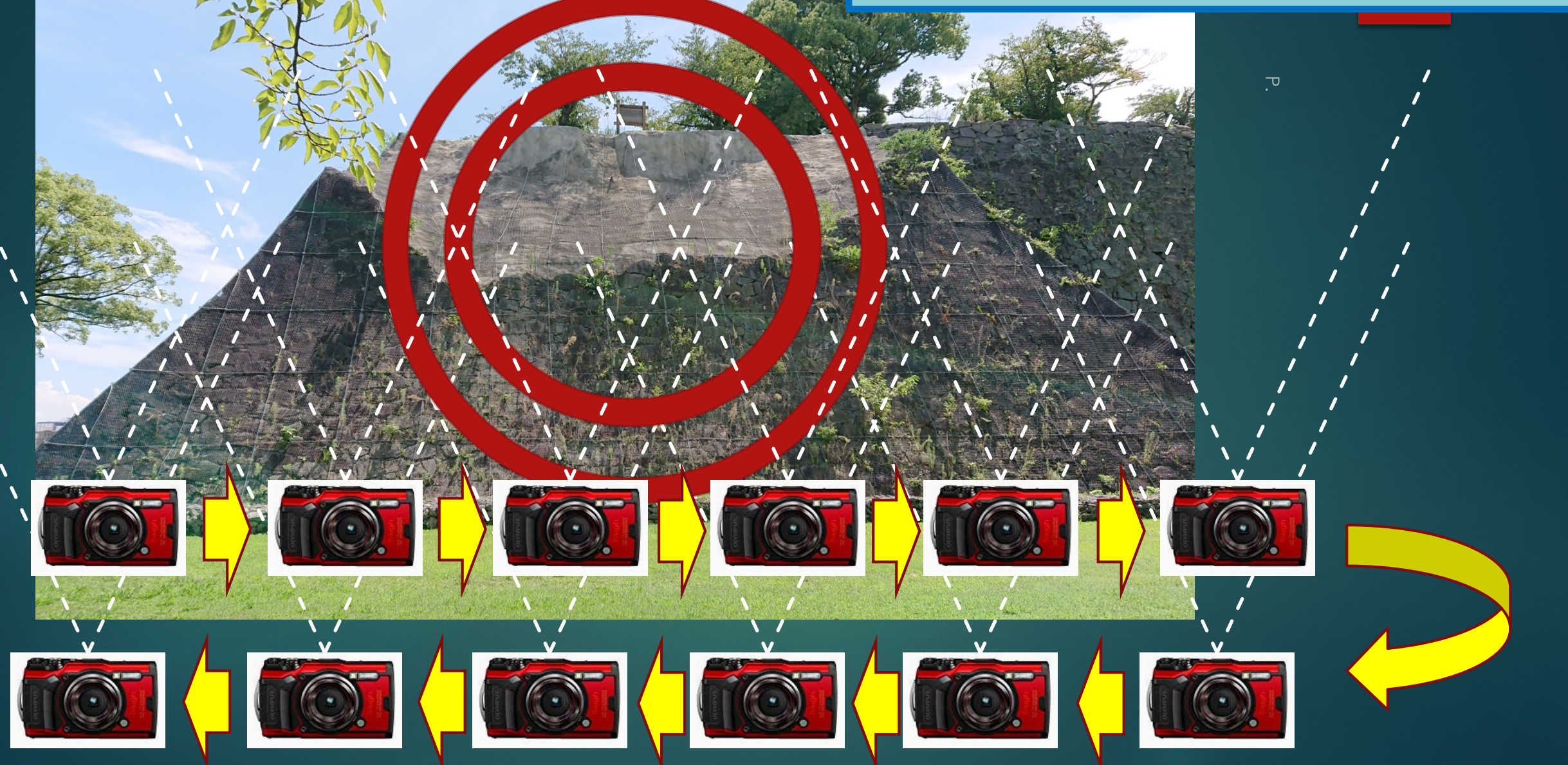

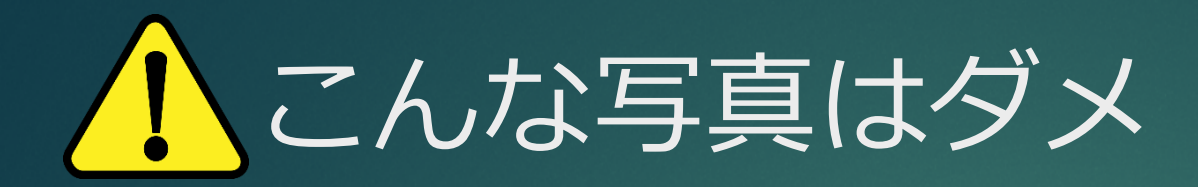

### ▶ 異なるカメラが混在

1つのサイトでは、同じカメラを使用すること、ズームは広角端に固定すること360° カメラ、魚眼カメラは使用できない

### ▶撮影点は同じで向きを変えた画像

三角測量の原理が適用できないため3次元座標が得られない

同様の理由からトンネル内部から撮影して、トンネルの全体形状を復元することはで きない

### ト他の画像と連続しない

ラップ率が小さい場合、他の画像とのマッチング不良となり使えない場合がある

### <mark>写真の撮り方 インタイム ト 異なるカメラが混在</mark>

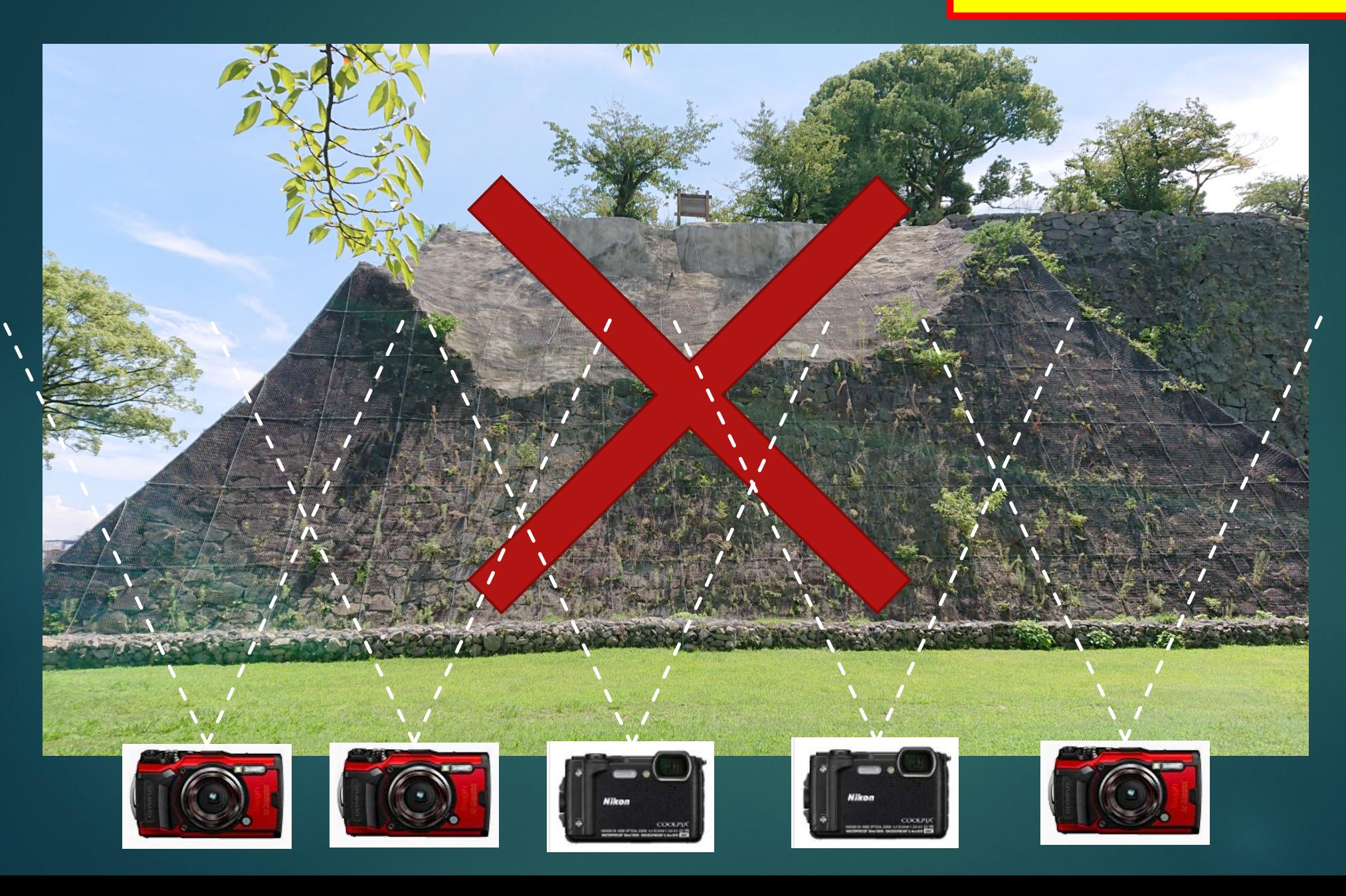

### 写真の撮り方 <mark>▶ 撮影点は同じで向きを変えた画</mark>

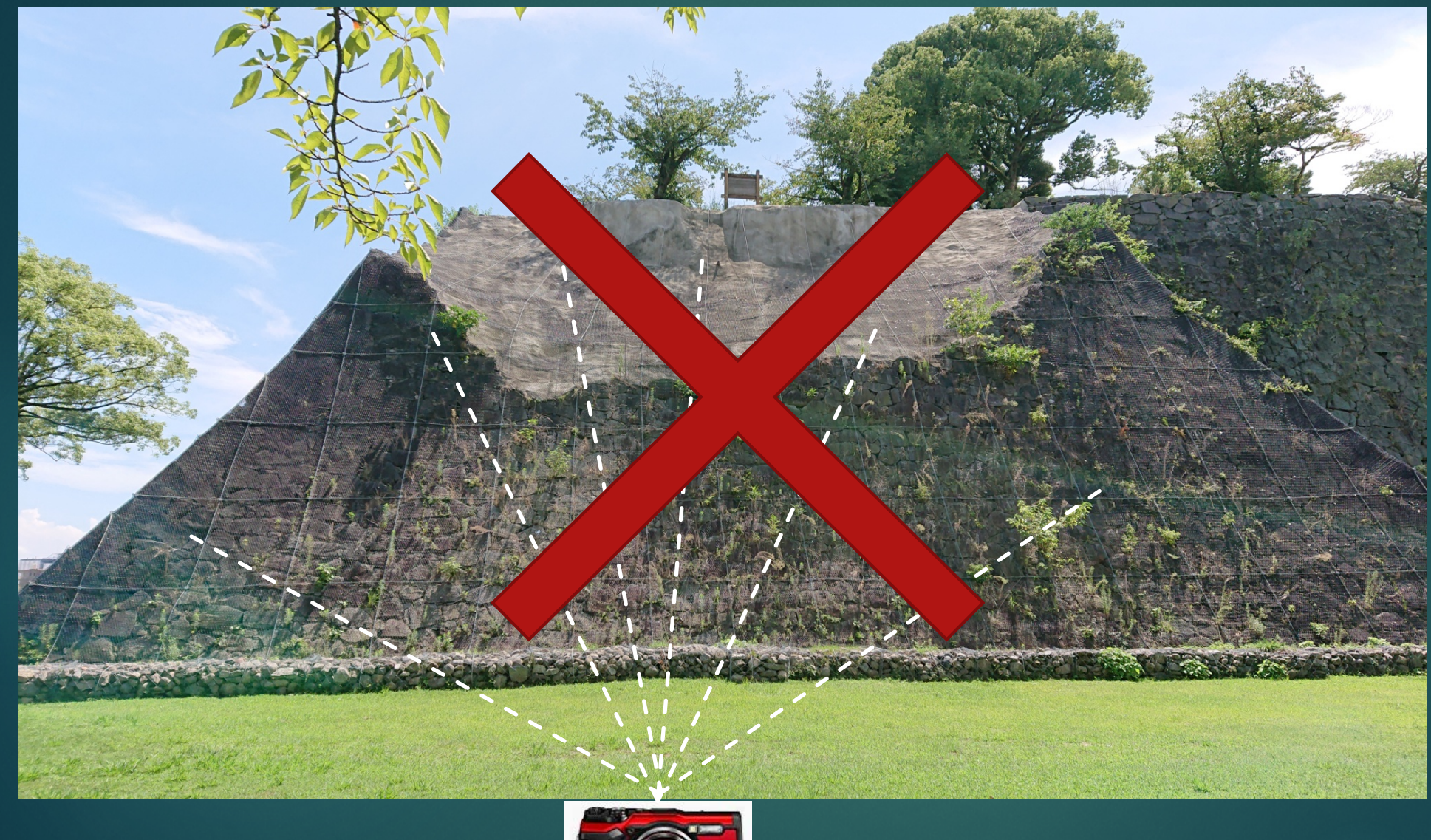

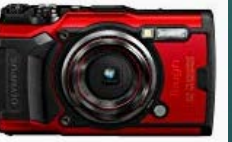

### 写真の撮り方 <mark>トラップ率が低い</mark>

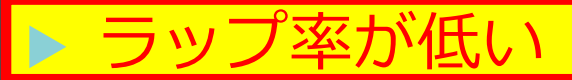

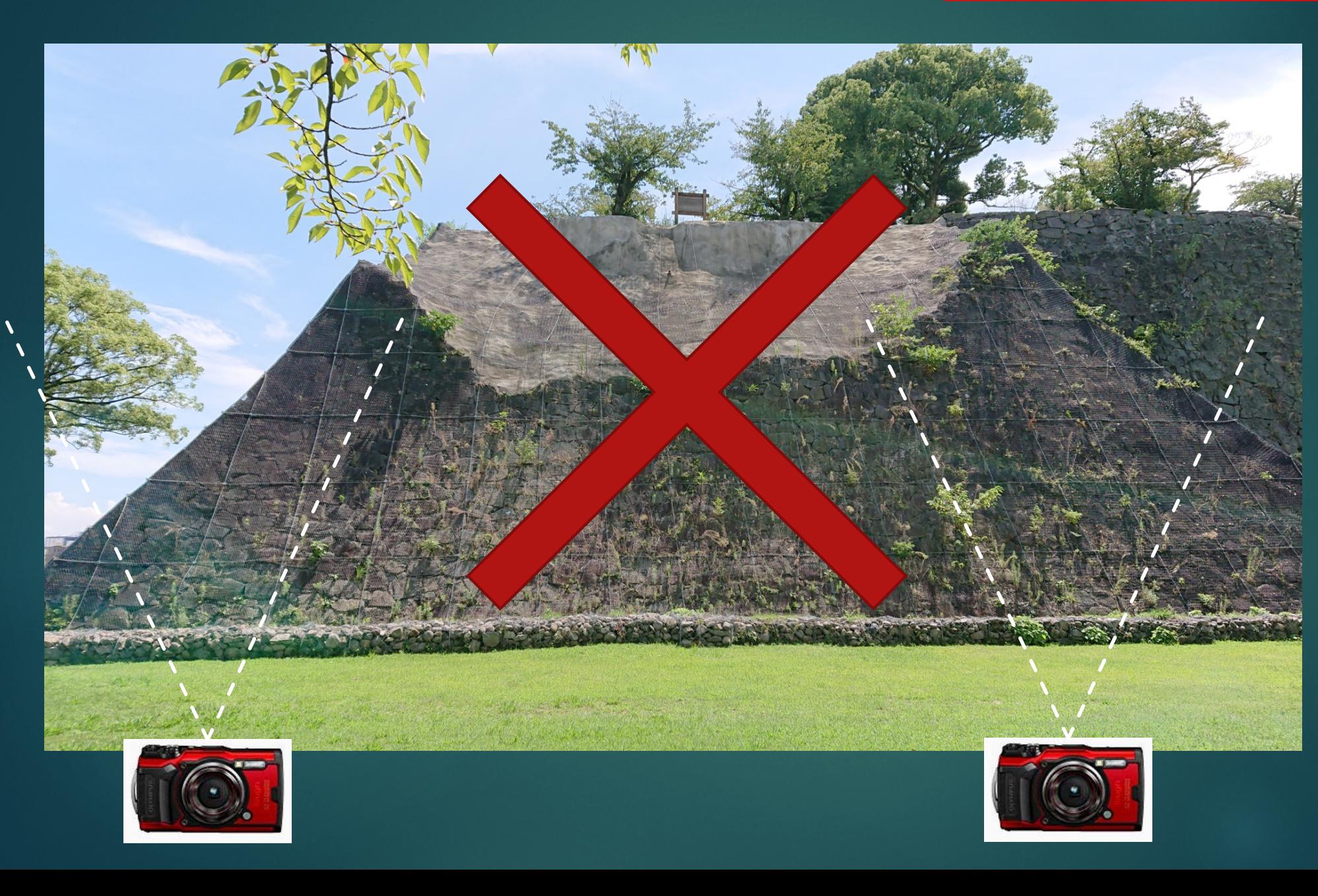

### 写真の撮り方

### ▶ 画像の撮り方がバラバラ (急に拡 大がある場合など)で、ラップ率 が低い

### 写真の撮り方<その他>

# ▶撮影された画像で、特徴点を見つけにくいものは計 算が破綻します。 例)雨、霧、雪、ピンぼけ、水面、ガラス、色<br>の変化のないもの(真う白・真っ黒な物体) (真う白・真っ黒な物体) トタ方など、撮影中に色の変化が大きい場合も特徴点 をとらえられないことがあります。

### 撮影事例 (1) 熊本城

![](_page_14_Picture_1.jpeg)

![](_page_15_Picture_0.jpeg)

![](_page_16_Picture_0.jpeg)

![](_page_17_Picture_0.jpeg)

## 撮影事例 (2) 切土法面

![](_page_18_Picture_1.jpeg)

P8260677.JPG

![](_page_18_Picture_3.jpeg)

P8260681.JPG

![](_page_18_Picture_5.jpeg)

P8260678.JPG

![](_page_18_Picture_7.jpeg)

P8260682.JPG

![](_page_18_Picture_9.jpeg)

P8260679.JPG

![](_page_18_Picture_11.jpeg)

P8260680.JPG

![](_page_19_Picture_0.jpeg)

![](_page_20_Figure_0.jpeg)

![](_page_21_Figure_0.jpeg)

## 撮影事例 (3) モルタル法面

![](_page_22_Picture_1.jpeg)

P8230666.JPG

![](_page_22_Picture_3.jpeg)

P8230667.JPG

![](_page_22_Picture_5.jpeg)

P8230668.JPG

![](_page_22_Picture_7.jpeg)

P8230669.JPG

![](_page_22_Picture_9.jpeg)

P8230670.JPG

![](_page_22_Picture_11.jpeg)

P8230671.JPG

![](_page_22_Picture_13.jpeg)

![](_page_23_Figure_0.jpeg)

![](_page_23_Figure_3.jpeg)

![](_page_24_Figure_0.jpeg)

### 撮影事例 (4) 吹付枠工

![](_page_25_Picture_1.jpeg)

![](_page_25_Picture_2.jpeg)

![](_page_25_Picture_4.jpeg)

![](_page_25_Picture_5.jpeg)

P8260693.JPG

![](_page_25_Picture_7.jpeg)

P8260698.JPG

![](_page_25_Picture_9.jpeg)

P8260684.JPG

![](_page_25_Picture_11.jpeg)

P8260689.JPG

![](_page_25_Picture_13.jpeg)

P8260694.JPG

![](_page_25_Picture_15.jpeg)

P8260699.JPG

![](_page_25_Picture_17.jpeg)

P8260685.JPG

![](_page_25_Picture_19.jpeg)

P8260690.JPG

![](_page_25_Picture_21.jpeg)

P8260695.JPG

![](_page_25_Picture_23.jpeg)

P8260700.JPG

![](_page_25_Picture_25.jpeg)

P8260686.JPG

P8260691.JPG

Service Water Classic

P8260696.JPG

![](_page_25_Picture_27.jpeg)

![](_page_25_Picture_28.jpeg)

P8260692.JPG

![](_page_25_Picture_30.jpeg)

P8260697.JPG

### GCP No. CAM  $\mathbf{x}^{\text{gr}}$ 檾 ဆူ  $\begin{array}{|c|c|c|}\hline \multicolumn{3}{|c|}{\mathbb{R}} & \multicolumn{3}{|c|}{\mathbb{R}} & \multicolumn{3}{|c|}{\mathbb{R}} & \multicolumn{3}{|c|}{\mathbb{R}} & \multicolumn{3}{|c|}{\mathbb{R}} & \multicolumn{3}{|c|}{\mathbb{R}} & \multicolumn{3}{|c|}{\mathbb{R}} & \multicolumn{3}{|c|}{\mathbb{R}} & \multicolumn{3}{|c|}{\mathbb{R}} & \multicolumn{3}{|c|}{\mathbb{R}} & \multicolumn{3}{|c|}{\mathbb{R}} & \multicolumn{3}{$ 宅 ≝  $\Box$ H  $\longleftrightarrow$  $\Box$

 $\Box$  P8260683.JPG P8260684.JPG  $\sqrt{2}$  P8260685.JPG D P8260686.JPG  $\sqrt{2}$  P8260687.JPG P8260688.JPG  $\sqrt{ }$  P8260689.JPG D P8260690.JPG  $\sqrt{ }$  P8260691.JPG P8260692.JPG  $\Box$  P8260693.JPG<br> $\Box$  P8260694.JPG  $\sqrt{2}$  P8260695.JPG P8260696.JPG  $\sqrt{ }$  P8260697.JPG P8260698.JPG

![](_page_26_Picture_88.jpeg)

![](_page_26_Picture_4.jpeg)

 $\Box$ 

 $\frac{1}{2}$ 

![](_page_27_Figure_0.jpeg)

## 撮影事例 (5) 斜面遠景

![](_page_28_Picture_1.jpeg)

P1170057.JPG

![](_page_28_Picture_3.jpeg)

P1170060.JPG

![](_page_28_Picture_5.jpeg)

P1170058.JPG

![](_page_28_Picture_7.jpeg)

P1170061.JPG

![](_page_28_Picture_9.jpeg)

P1170059.JPG

![](_page_29_Figure_0.jpeg)

### ファイル(F) 編集(E) 表示(V) ヘルプ(H)

![](_page_29_Picture_3.jpeg)

![](_page_30_Figure_0.jpeg)

![](_page_31_Picture_0.jpeg)

![](_page_32_Picture_9.jpeg)

### ファイル(F) 編集(E) 表示(V) ヘルブ(H)

![](_page_32_Picture_10.jpeg)

![](_page_33_Figure_0.jpeg)

![](_page_33_Figure_3.jpeg)

![](_page_34_Picture_0.jpeg)

![](_page_34_Picture_1.jpeg)

# 点群の利用 ▶点を指定し距離計測ができます

![](_page_35_Picture_1.jpeg)

# 点群の利用 ▶点を指定し座標の表示ができます

![](_page_36_Picture_1.jpeg)

# 点群の利用 区間を押さえて、断面図を作成できます

![](_page_37_Picture_1.jpeg)

### 点群の利用

![](_page_38_Figure_1.jpeg)

### 点群の利用

### ▶ビューアソフトで点群を読み込む 作成された点群は、PLY形式、CSV形式で出力可能。 以下のソフトで読み込みを確認済み。

### **・市販のシステム**

川田テクノシステム V-nas Clair 福井コンピュータ TREND POINT

### **・オープンソースソフト**

**CloudCompare** 

Meshl ab

# オープンソース 「Cloud Compare」 読み込み例

![](_page_40_Picture_1.jpeg)

![](_page_41_Picture_0.jpeg)

![](_page_41_Picture_35.jpeg)

※パソコン性能により、計算処理時間、および、表示の速度が違います。 ※ SSD搭載のPCを使うと計算が早く終わる傾向があります。 ※保存フォルダを外部サーバにすると、大量なデータのため、破綻するこ とがあります。 ※グラフィックボードは2GB以上のメモリを搭載したものを推奨します。 (NVIDIA GeForce1050以降を推奨)